**http://epson.sn**

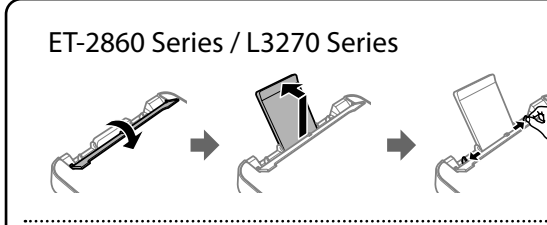

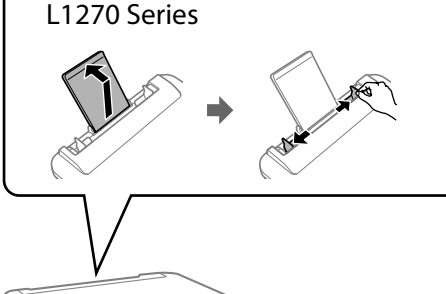

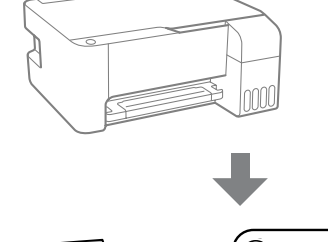

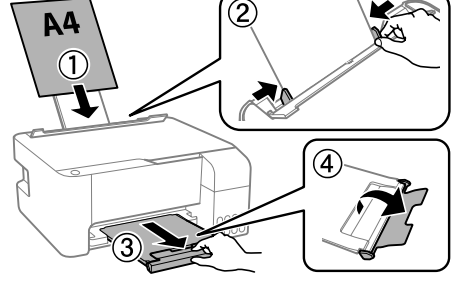

Pulse el botón U para apagar la impresora.<br>Passeigne e botão (b nom declinar e impres Pressione o botão  $\bigcup$  para desligar a impressora. Tryk på  $\bigcup$ -knappen for at slukke for printeren.

 $\bf{C}$  Confirme que los depósitos están llenos de tinta y después mantenga<br>pulsado el botón  $\otimes$  durante 5 segundos para empezar a cargarla. pulsado el botón ♡ durante 5 segundos para empezar a cargarla. La carga de tinta tarda unos 11 minutos.

Confirme que os tanques estão cheios de tinta, e a seguir mantenha pressionado o botão  $\heartsuit$  durante 5 segundos para iniciar o carregamento da tinta. O carregamento de tinta demora cerca de 11 minutos.

Bekræft, at beholderne er fyldt med blæk, og tryk og hold derefter nede på knappen  $\circledcirc$  i 5 sekunder for at begynde at påfylde blæk. Påfyldning af blæk tager ca. 11 minutter.

- Cargue papel normal de tamaño A4 en el centro del soporte de papel<br>Con la cara imprimible hacia arriba. con la cara imprimible hacia arriba.
- Coloque papel normal de tamanho A4 no centro do suporte de papel com o lado imprimível virado para cima.
- Læg A4-papiret i midten af papirstøtten med udskriftssiden opad.

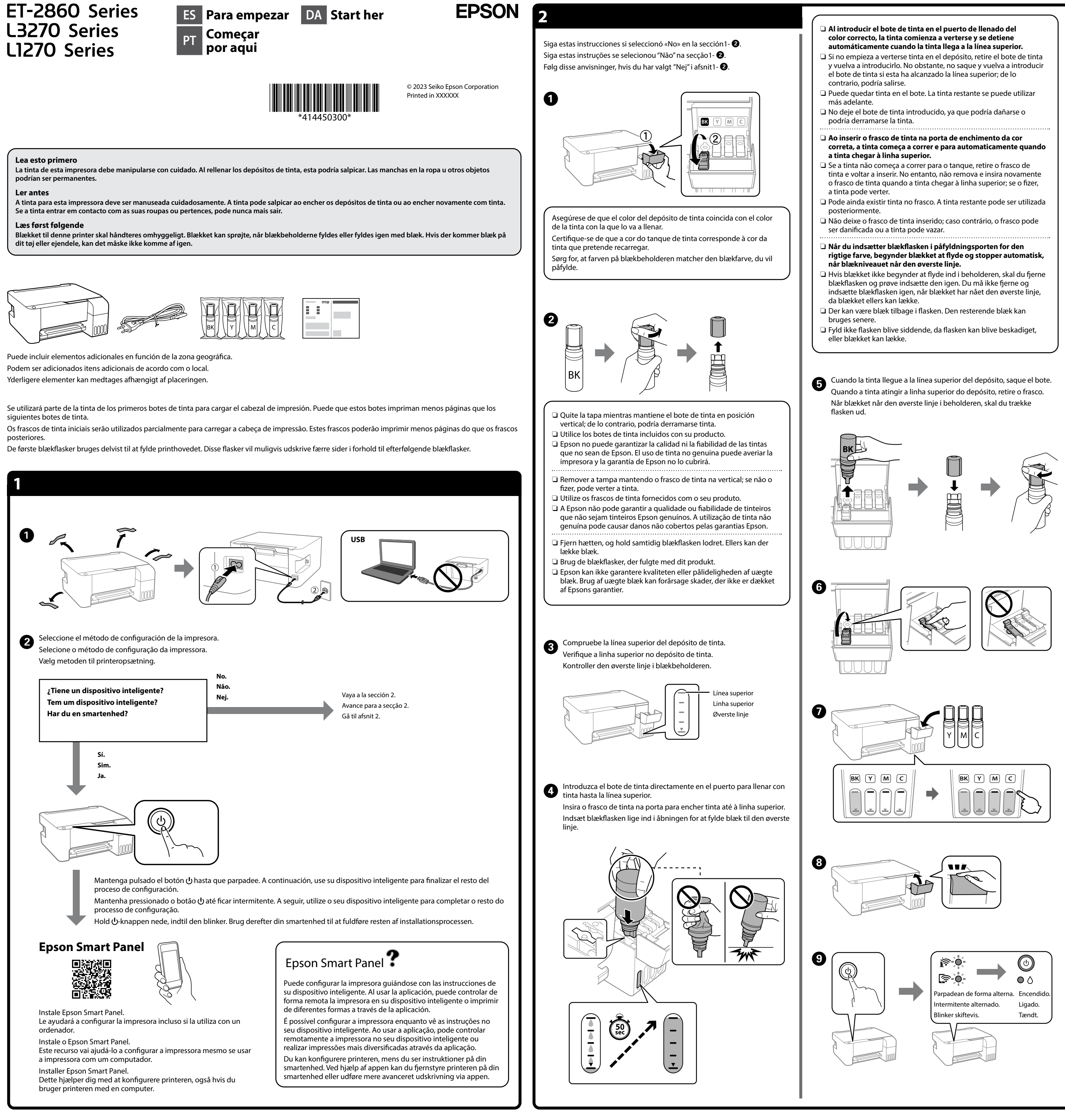

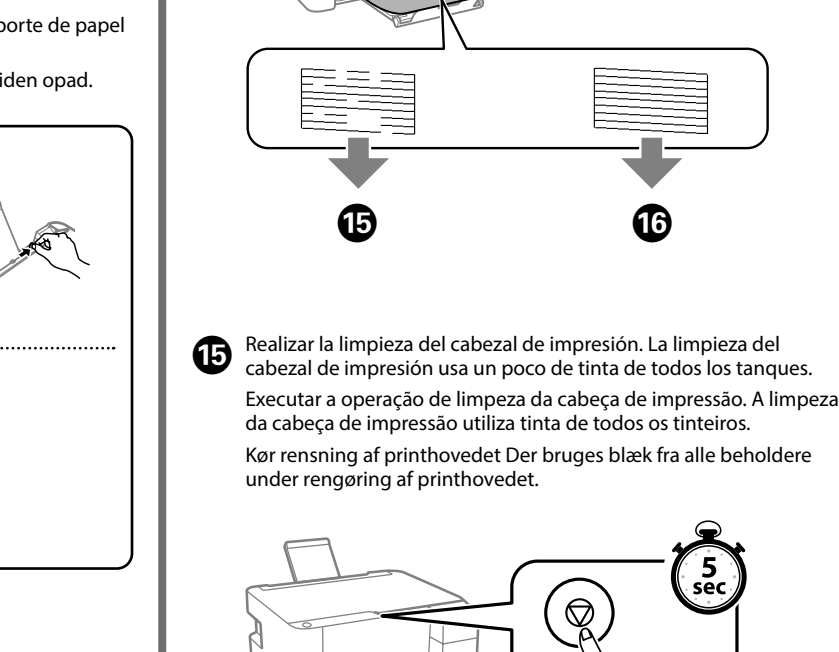

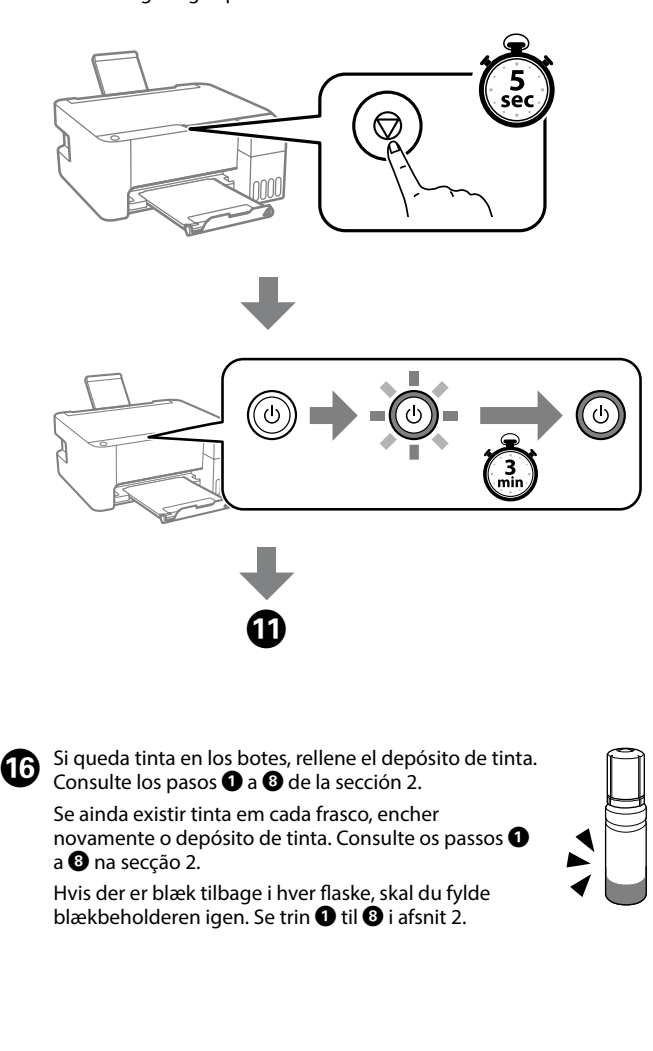

 $\bullet$  Visite el sitio web para instalar el software y configurar la red. Una vez hecho esto, la impresora estará lista para su uso. vez hecho esto, la impresora estará lista para su uso. Visite o sítio Web para instalar o software e configurar a rede. Quando estiver concluído, a impressora estará pronta para ser utilizada.

Se imprime el patrón de test de inyectores. Compruebe el patrón **1** Se imprime el patrón de test de inyectores. Compruebe el patrón<br>impreso para comprobar si los inyectores del cabezal de impresión

Gå til webstedet for at installere softwaren og konfigurer netværksindstillingerne. Når dette er udført, er printeren klar til brug.

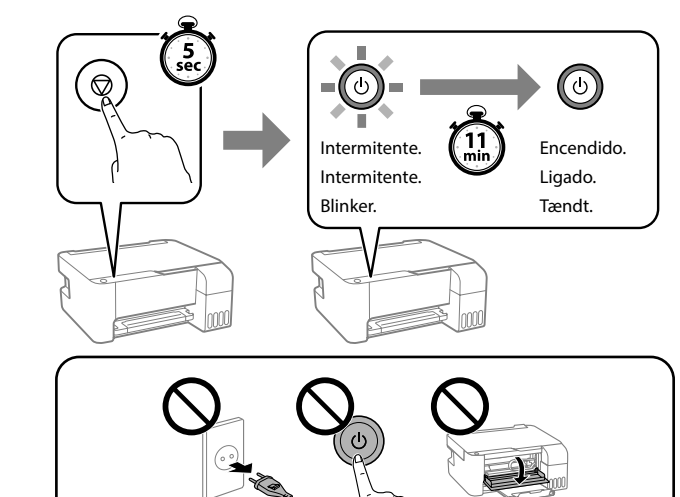

Imprima un patrón de test de inyectores para comprobar si los **18** Imprima un patrón de test de inyectores para compro<br>inyectores del cabezal de impresión están obstruidos. Imprima um padrão de verificação de jatos para verificar se os jatos da cabeça de impressão estão entupidos. Udskriv et dysetjekmønster for at kontrollere, om printhovedets dyser er tilstoppede.

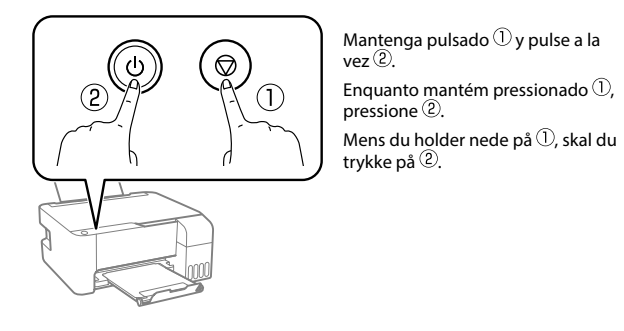

Intermitente. Intermitente. Blinker.

Encendido. Ligado. Tændt.

Apagado. Desligado. Slukket.

están obstruidos.

O padrão de verificação dos jatos é impresso. Verifique o padrão impresso para verificar se os jatos da cabeça de impressão estão

entupidos.

Dysetjekmønsteret udskrives. Kontroller udskriftsmønsteret for at

se, om printhovedets dyser er tilstoppede.

General Notice: Other product names used herein are for identification purposes only and may be trademarks of their respective owners. Epson disclaims any and all rights in those marks. Maschinenlärminformations-Verordnung 3. GPSGV: Der höchste Schalldruckpegel beträgt 70 dB(A) oder weniger gemäss EN ISO 7779.

Das Gerät ist nicht für die Benutzung im unmittelbaren Gesichtsfeld am Bildschirmarbeitsplatz vorgesehen. Um störende Reflexionen am Bildschirmarbeitsplatz zu vermeiden, darf dieses Produkt nicht im unmittelbaren Gesichtsfeld platziert werden.

Для пользователей из России срок службы: 5 лет. AEEE Yönetmeliğine Uygundur.

Ürünün Sanayi ve Ticaret Bakanlığınca tespit ve ilan edilen kullanma ömrü 5 yıldır.

- Tüketicilerin şikayet ve itirazları konusundaki başvuruları tüketici mahkemelerine ve tüketici hakem heyetlerine yapılabilir.
	- Üretici: SEIKO EPSON CORPORATION
	- Adres: 3-5, Owa 3-chome, Suwa-shi, Nagano-ken 392-8502 Japan Tel: 81-266-52-3131 Web: http://www.epson.com/

Compruebe los niveles de tinta. Si cualquiera de los niveles de tinta está por debajo de la línea inferior, consulte los pasos  $\bullet$  a  $\bullet$  de la sección 2 para

Verificar os níveis de tinta. Se existir algum nível de tinta abaixo da linha inferior, consulte os passos  $\bullet$  a  $\bullet$  na secção 2 para encher o tanque. Kontrol af blækniveauer. Hvis et af blækniveauerne er under den nederste linje, skal du se trin  $\bigcirc$  til  $\bigcirc$  i afsnit 2 for at genopfylde beholderen.

> The contents of this manual and the specifications of this product are subject to change without notice.

**http://epson.sn**

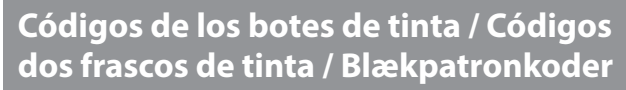

# A B  $\mathcal{C}$ 【3

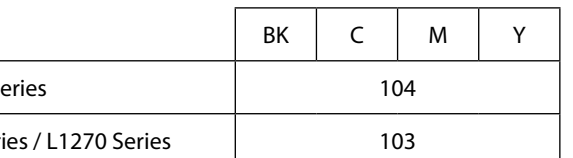

**Comprobación de los niveles de tinta y rellenado de tinta / Verificar os níveis de tinta e de reabastecimento / Kontrol af blækniveauer og påfyldning af blæk**

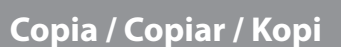

rellenar el depósito.

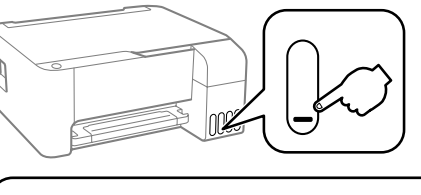

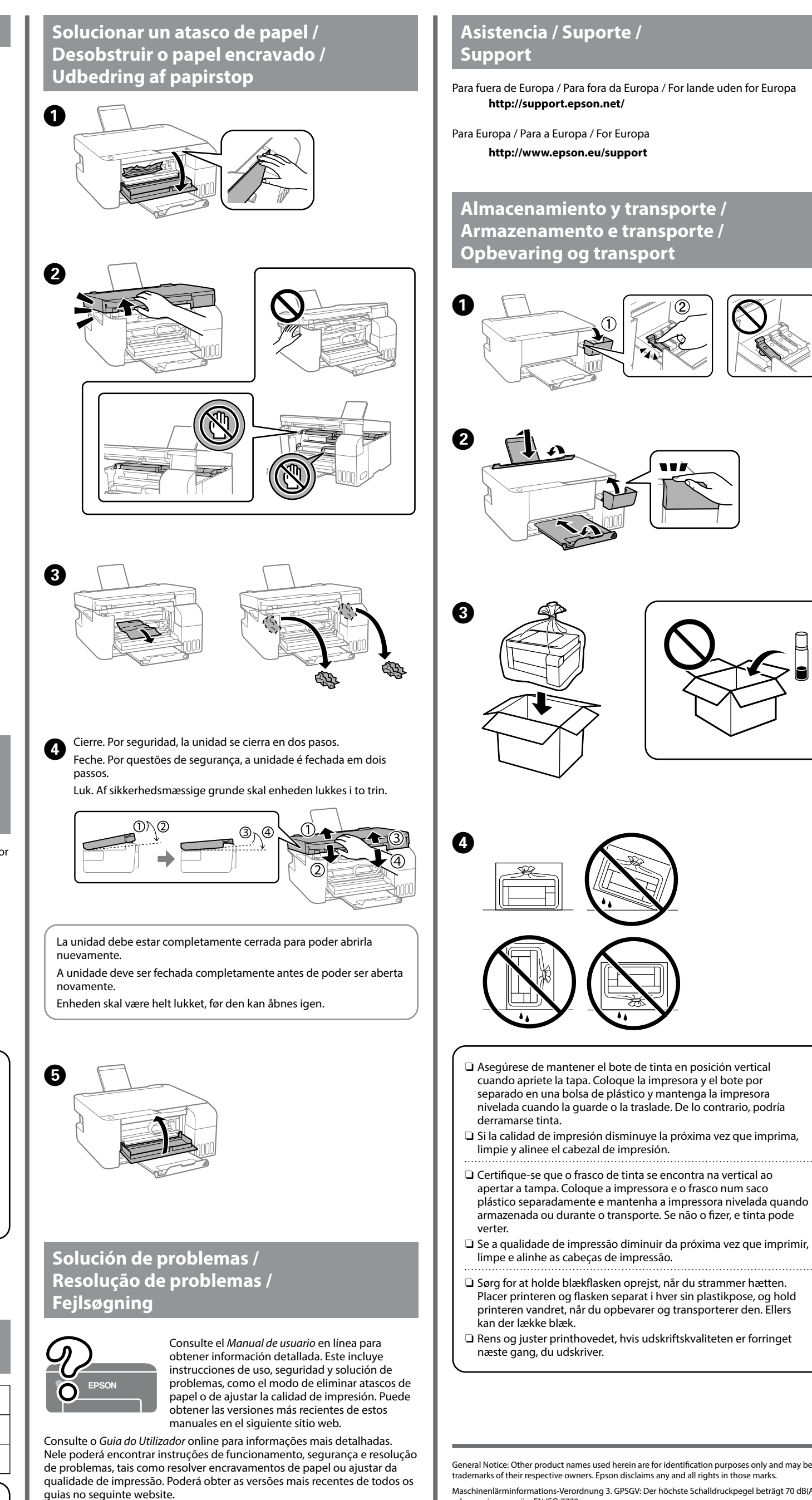

Se den online *Brugervejledning* for nærmere oplysninger. Her kan du finde anvisninger til betjening, sikkerhed og fejlfinding, f.eks. rydning af papirstop eller justering af udskriftskvaliteten. Du kan få den nyeste version af alle vejledninger fra følgende websted.

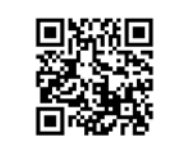

Para saber cuánta tinta queda, compruebe visualmente los niveles de todos los depósitos de tinta de la impresora. Si sigue utilizando la impresora cuando el nivel de tinta está por debajo del límite inferior,

Para confirmar a tinta restante, verifique visualmente os níveis de tinta em todos os depósitos de tinta da impressora. A utilização continuada da impressora quando o nível de tinta estiver abaixo da linha inferior

podría averiarla. poderá danificar a impressora.

# $E$ T-2860 Se

L3270 Seri

For at finde ud af hvor meget blæk der rent faktisk er tilbage, skal du kontrollere alle blækniveauer i printerens beholdere. Ved fortsat brug af printeren, når blækniveauet er under den nederste grænse, kan der opstå skader på printeren.

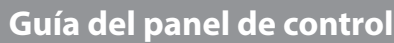

impressora mantendo pressionado o botão  $\bigcirc$  para imprimir o padrão de verificação de jatos.

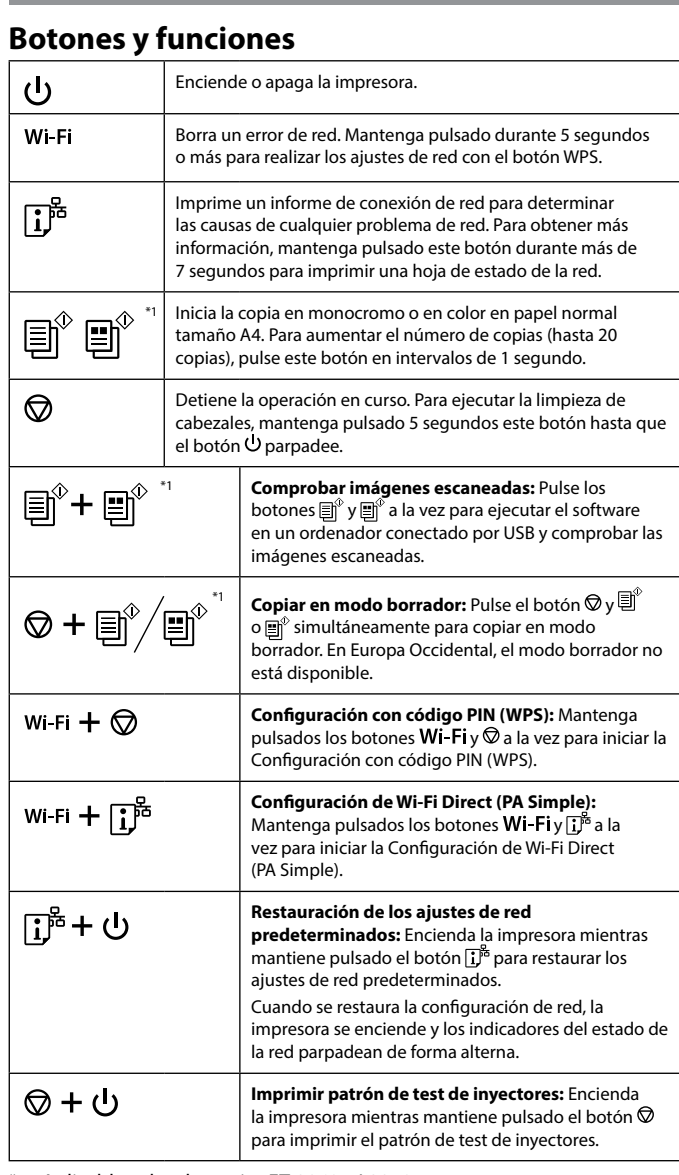

\*1 : Aplicable solo a las series ET-2860 y L3270.

# **Lectura de indicadores luminosos**

 $\bigcirc$  : Encendido  $\bigcirc^{\mathbb{L}}$  : Intermitente

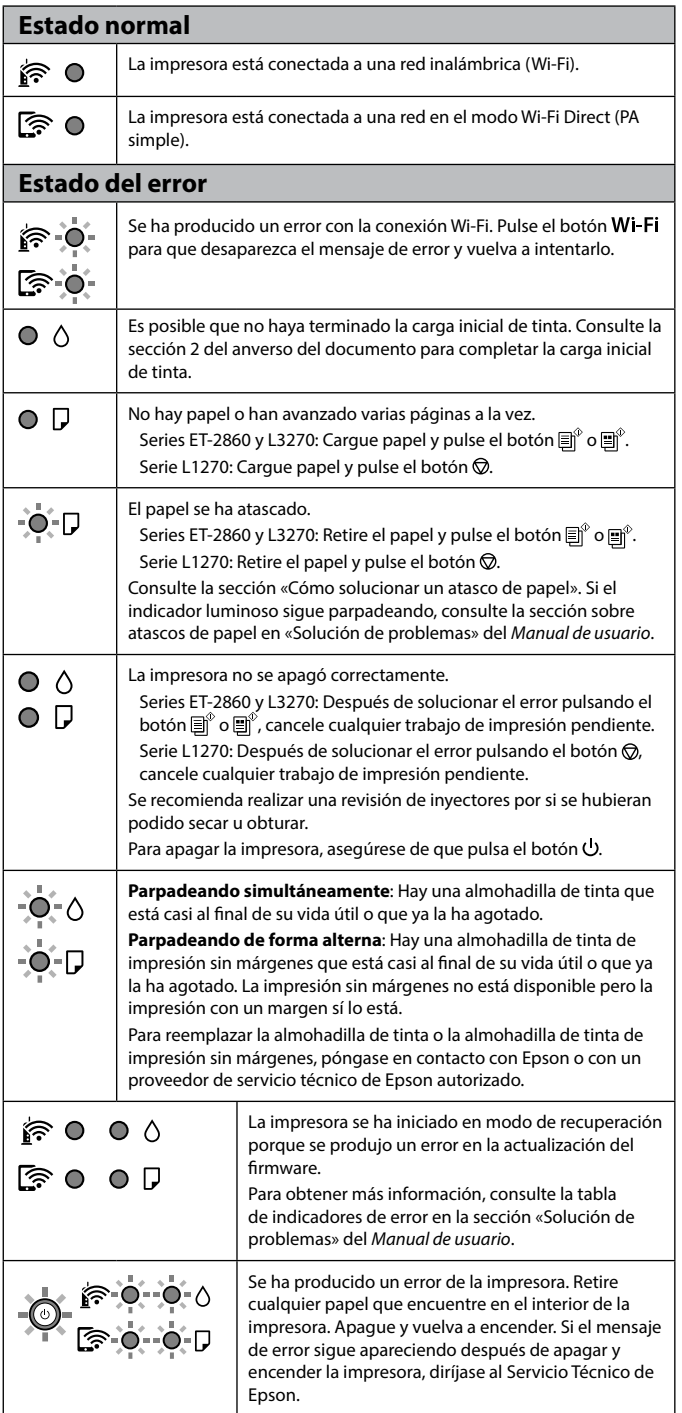

Aplicable solo a las series ET-2860 y L3270. Apenas para as séries ET-2860 e L3270.

Kun til ET-2860-serien og L3270-serien.

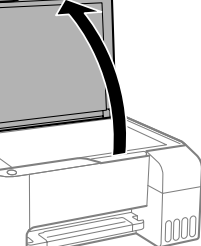

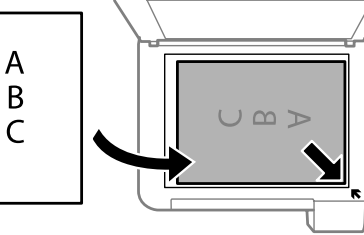

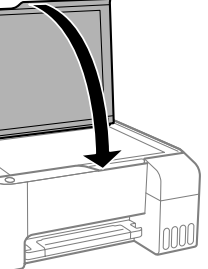

**O** Pulse el botón  $\exists$   $\hat{D}$  o  $\exists$   $\hat{D}$  para iniciar la copia. Pressione o botão  $\text{m}^{\circ}$  ou  $\text{m}^{\circ}$  para começar a copiar. Tryk på knappen  $\text{F}^*$  eller  $\text{F}^*$  for at begynde kopiering.

El uso de tinta genuina de Epson distinta a la especificada podría causar daños no cubiertos por la garantía de Epson. A utilização de outros tinteiros genuínos da Epson para além dos indicados, pode causar danos que não estão cobertos pelas garantias

Hvis du bruger ægte Epson-blæk, der er anderledes end den type blæk, der er angivet her, kan det forårsage skader, der ikke er dækket

da Epson. af Epsons garantier.

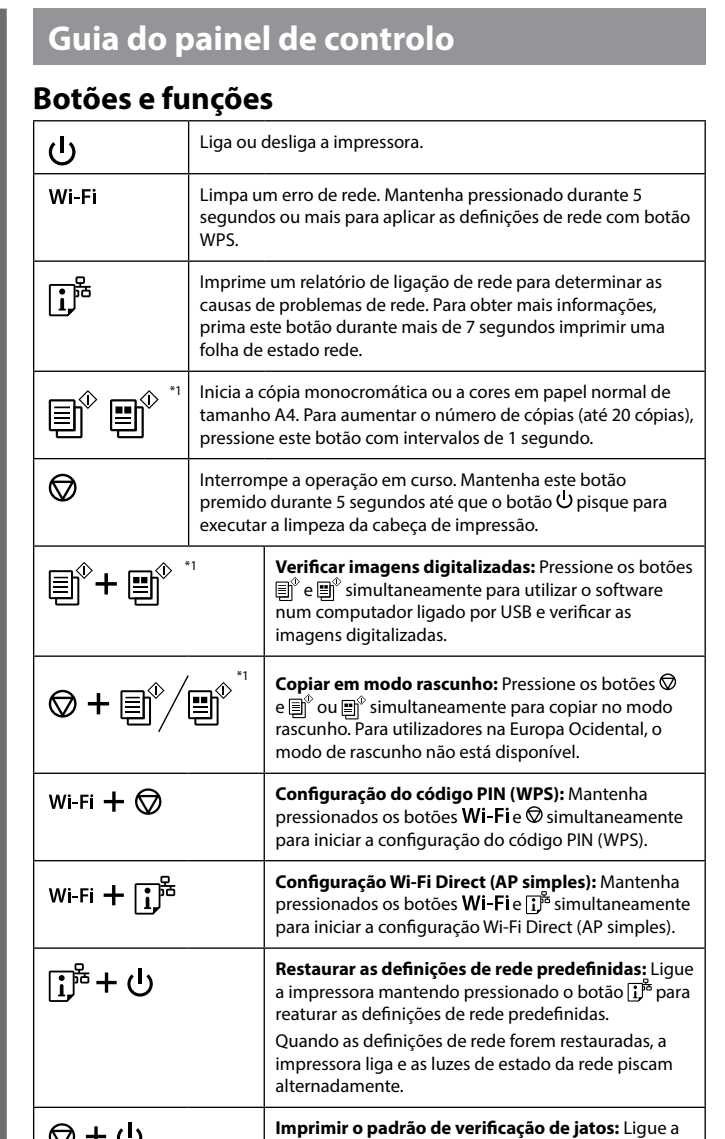

\*1 : Apenas para as séries ET-2860 e L3270.

# **Leitura das luzes indicadoras**

 $\bigcirc$  : Ligado  $\bigcirc$  = : Intermitente

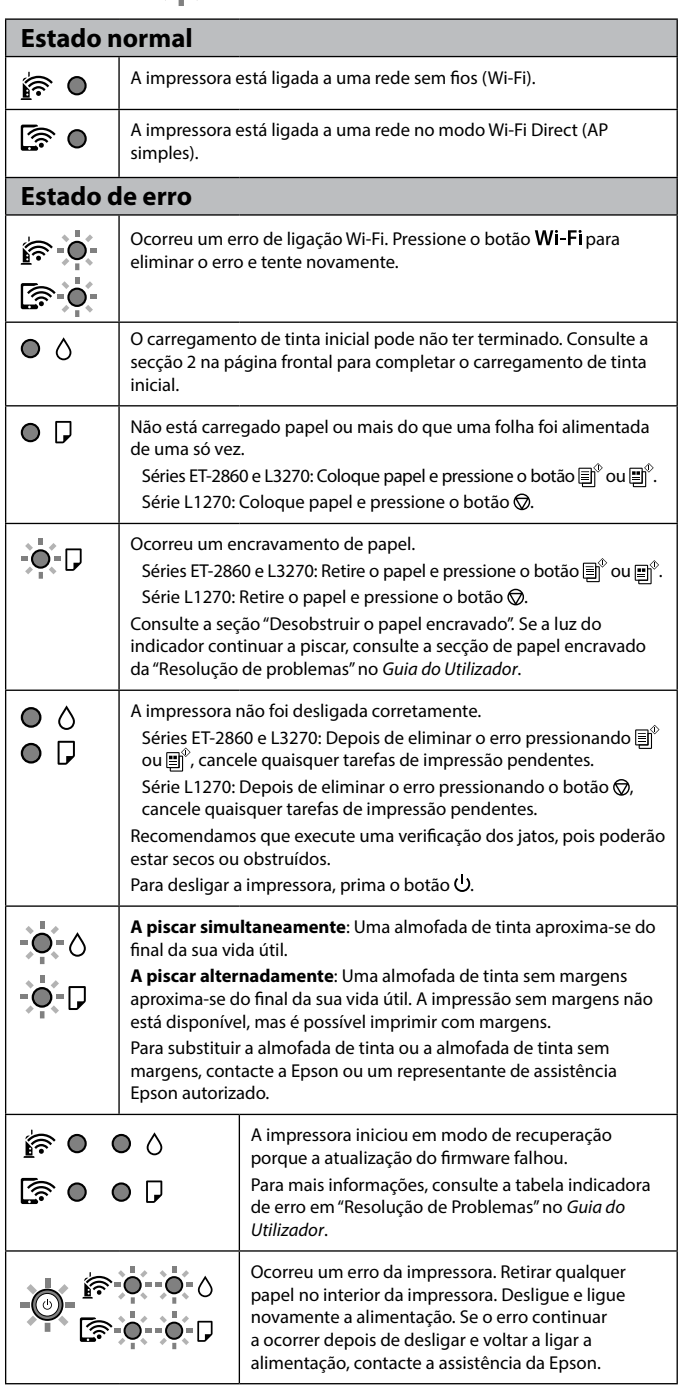

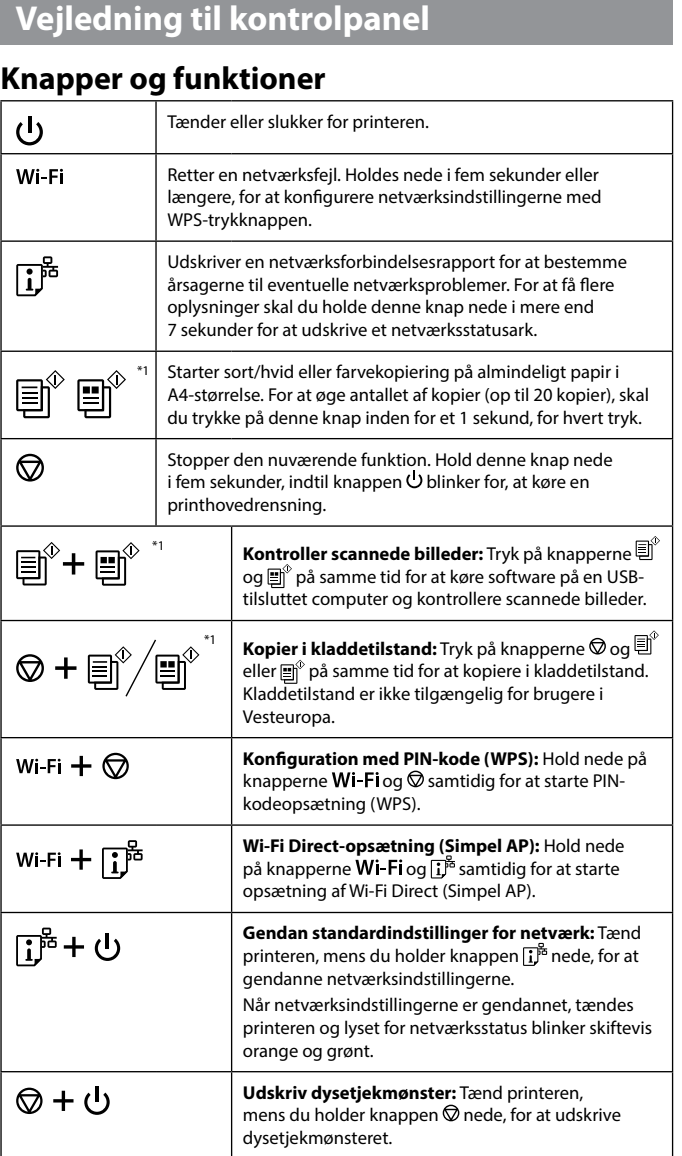

\*1 : Kun til ET-2860-serien og L3270-serien.

# **Aflæsning af indikationslysene**

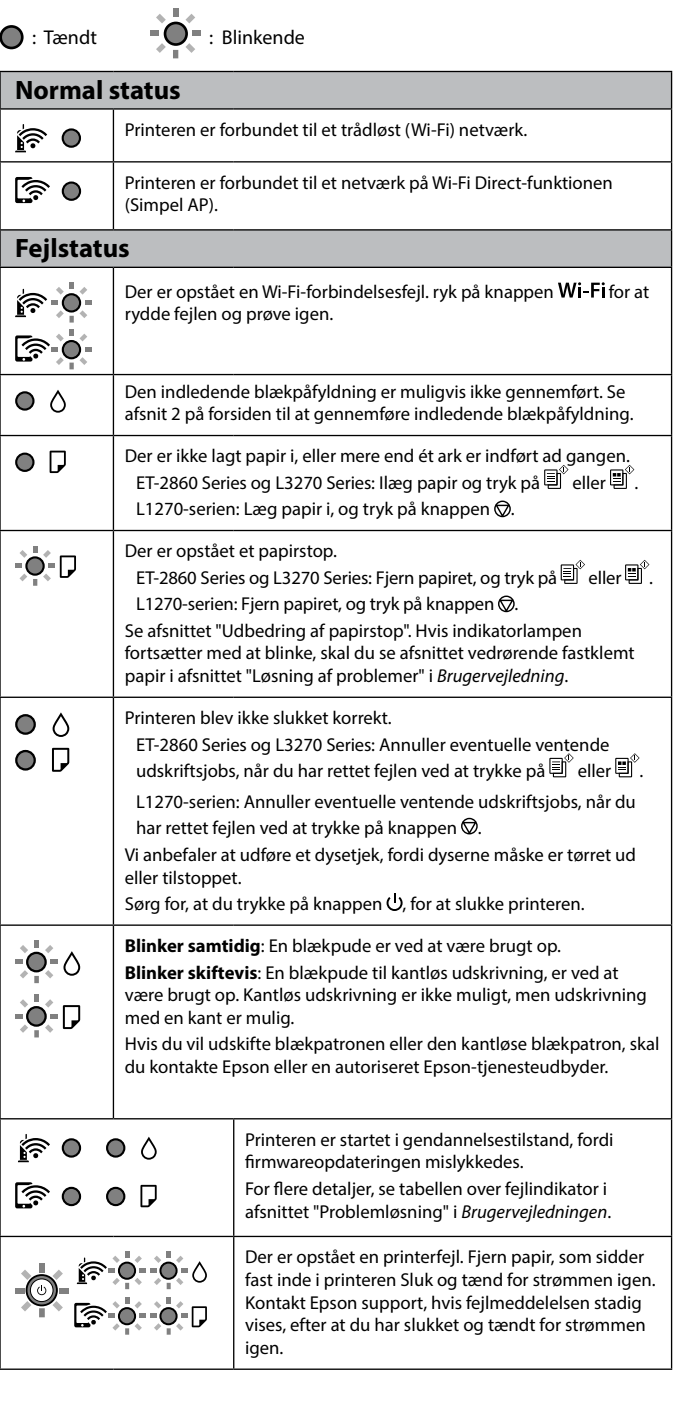